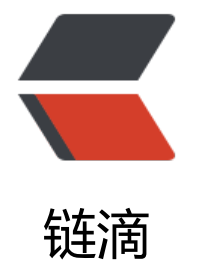

## centos7.[4 上](https://ld246.com)部署 solo

作者: acuilab

- 原文链接:https://ld246.com/article/1551973992978
- 来源网站: [链滴](https://ld246.com/member/acuilab)
- 许可协议:[署名-相同方式共享 4.0 国际 \(CC BY-SA 4.0\)](https://ld246.com/article/1551973992978)

在腾讯云上申请了一台云服务器,准备作为个人博客用,最终选择了Solo这个开源博客系统。下面简 记录了这个系统的部署过程。

## **部署环境说明**

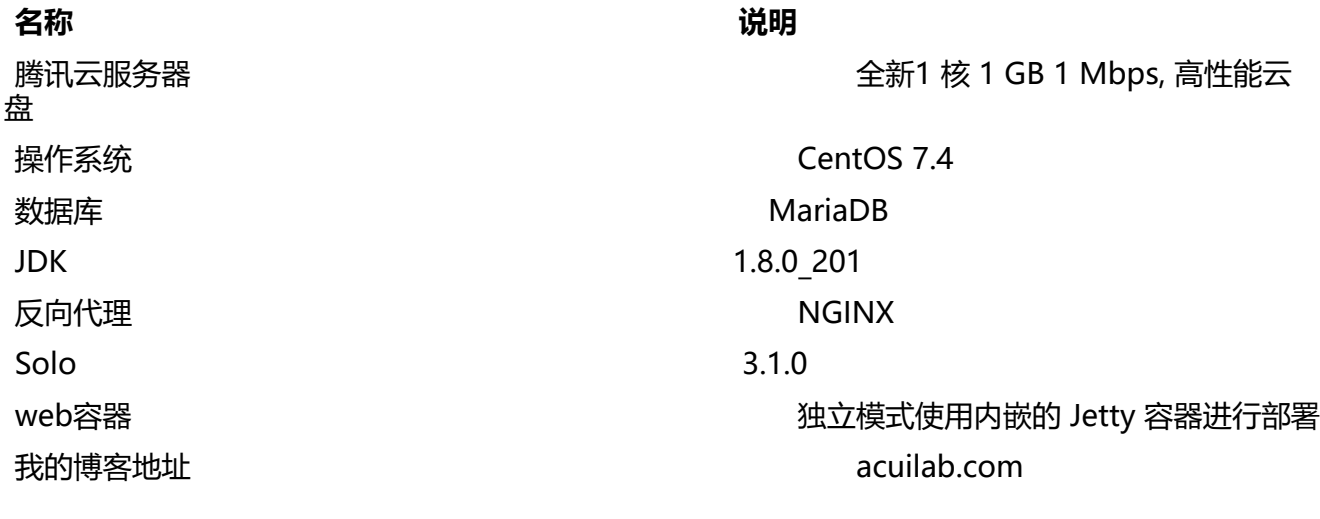

## **准备工作**

首先在腾讯云上申请云服务器,并选择安装CentOS 7.4操作系统。 使用Putty远程登录云服务器。 使用FileZilla作为ftp客户端 参考阿[里云Ce](https://cloud.tencent.com/)ntOS7.4上搭建FTP服务器搭建ftp服务器

## **安[装Ma](https://filezilla-project.org/)riaDB**

参考[Centos7安装mariadb](https://www.cnblogs.com/jepson6669/p/9131521.html) 参考将mariadb服务添加至开机自启动设置开机自启动:**systemctl enable mariadb.service** systemctl enable mariadb.service

注意[配置MariaDB的字符集](https://www.centos.bz/2018/01/centos7%E5%AE%89%E8%A3%85mariadb/)为utf8mb4,原文中为utf8

在[[mysqld\]标签下添加](https://www.cnblogs.com/progor/archive/2018/01/30/8387301.html) init\_connect='SET collation\_connection = utf8mb4\_unicode\_ci; SET NAMES utf8mb4' character-set-server=utf8mb4 collation-server=utf8mb4\_unicode\_ci skip-character-set-client-handshake

创建solo数据库,通过命令行登录Maridb,执行<b>create database solo;</b>创建solo数据库, 行<b>show databases;</b>查看创建结果。

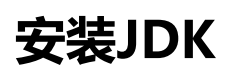

参考CentOS7安装Java

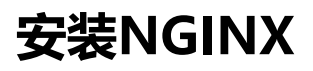

参考CentOS 7 下安装 Nginx

Nginx配置文件地址/usr/local/nginx/conf/nginx.conf

```
 server {
 listen 80;
server name acuilab.com;
 #charset koi8-r;
#access log logs/host.access.log main;
 access_log off;
 location / {
    proxy_pass http://localhost:8080/;
   client max body size 128m;
 }
```

```
配置Solo
```
}

参考Solo 用户指南

下载solo-v3.2.0.war, 解压并上传至服务器目录/root/solo

配置文件latke.properties(注意:配置项后面不要带空格,否则会报**配置错误**)

###[# Server ####](https://hacpai.com/article/1492881378588) # Br[owser visit prot](https://github.com/b3log/solo/releases/download/v3.2.0/solo-v3.2.0.war)ocol serverScheme=http # Browser visit domain name serverHost=acuilab.com # Browser visit port, 80 as usual, THIS IS NOT SERVER LISTEN PORT! serverPort=

配置文件local.properties, 启用MySQL, 注释H2

#### H2 runtime #### #runtimeDatabase=H2 #jdbc.username=root #jdbc.password= #jdbc.driver=org.h2.Driver #jdbc.URL=jdbc:h2:~/solo\_h2/db

#### MySQL runtime #### runtimeDatabase=MYSQL jdbc.username=root jdbc.password= jdbc.driver=com.mysql.jdbc.Driver jdbc.URL=jdbc:mysql://localhost:3306/solo?useUnicode=yes&characterEncoding=utf8

切换到/root/solo目录,执行nohup java -cp WEB-INF/lib/\*:WEB-INF/classes org.b3log.solo.Star er >/dev/null 2>&1 &后台启动。